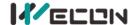

# LX5V-2PT2DAI-BD BD Module Manual

#### 1 Installation

- Before installation, it must be ensured that the PLC host and the related device of the BD module terminal
  wiring are powered off reliably. The module shell is inserted into the BD module slot of PLC host, and then
  locked with two standard screws for fixation.
- Two standard terminal heads are equipped with this BD module. After connecting the wiring, insert them
  into its terminal. After confirming that the host, BD module, wiring, etc. are installed correctly, it can be
  powered on for use.

#### ■ Note:

- When DAI current is output, ensure that the external load resistance is less than  $500\Omega$ . If the external load resistance is greater than  $500\Omega$ , the output current will be lower than normal value.
- Please install the BD module firmly and fix it on PLC. Poor contact may lead to failure.
- Tightening torque for fixing BD module or PLC top cover is 0.3N.m to0.6N.m. Please tighten it firmly to avoid malfunction.
- You can only use a LX5V-2PT2DAI-BD on the PLC main unit of LX5 series.
- Warning: Cut off the power before installing, removing or wiring the BD module to avoid electric shock or product damage.

# 2 Appearance and terminal

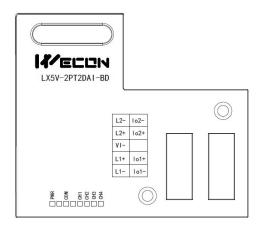

Table2 LED lamp function description

| I     | N_2PT part       | OUT_2DAI part             |                 |  |
|-------|------------------|---------------------------|-----------------|--|
| 2-wir | e/3-wire PT100   | Current output range: 4m/ |                 |  |
| ther  | mal resistance   | to 20mA                   |                 |  |
|       | Channel 2 sensor |                           | Channel 2       |  |
| L2-   | signal input     | lo2-                      | sensor signal   |  |
|       | negative         |                           | output negative |  |
|       | Channel 2 sensor |                           | Channel 2       |  |
| L2+   | signal input     | lo2+                      | sensor signal   |  |
|       | positive         |                           | output positive |  |
| VI-   | Sensor common    |                           | NC              |  |
| VI-   | pole             |                           | IVC             |  |
|       | Channel 1 sensor |                           | Channel 1       |  |
| L1+   | signal input     | lo1+                      | sensor signal   |  |
|       | positive         |                           | output positive |  |
|       | Channel 1 sensor |                           | Channel 1       |  |
| L1-   | Signal input     | lo1-                      | sensor signal   |  |
|       | negative         |                           | output negative |  |

| Indicator<br>lamp | Description                                                                                                    |
|-------------------|----------------------------------------------------------------------------------------------------|
| PWR               | ON when power-on (when the program is running, it will be ON).                                                                                                    |
| СОМ               | It flashes when communicating with PLC normally, and it is OFF when timeout.                                                                                                    |
| CH1               | Channel 1 lamp: Always on in range; Flashing outside the range of -100 ℃ to600 ℃; Off when the channel is closed.                                                                                                    |
| CH2               | Channel 2 lamp: Always on in range; Flashing outside the range of -100 ℃ to600 ℃; Off when the channel is closed.                                                                                                    |
| CH3               | Channel 3 lamp: Set the digital value 0to 2000 (4mA) to 20mA) to be always on; Flashes outside the digital value 0 to 2000 (4mA to 20mA).  When the channel is open, the light is on, and the current is output; When the channel is closed, the light is off, and the current is not output (approaching 0). |

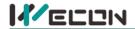

CH4

Channel 4 lamp: Set the digital value 0 to 2000 (4mA) to 20mA) to be always on; Flashes outside the digital value 0 to 2000 (4mA to 20mA).

When the channel is open, the light is on, and the current is output; When the channel is closed, the light is off, and the current is not output (approaching 0).

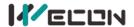

# 3 Specification

- (1) General specification: Same as PLC main unit. (Please refer to the accompanying manual of the PLC main unit.)
- (2) Power supply specification: The power supply is provided internally by PLC.
- (3) Performance specifications:

| Project                 | Description Description                                                                                                    |  |  |  |  |  |
|-------------------------|----------------------------------------------------------------------------------------------------|--|--|--|--|--|
| Power supply            | 24VDC±10%, 50mA; 5VDC±10%, 70mA (The power supply is provided internally by host)                                                      |  |  |  |  |  |
|                         | PT part                                                                                                    |  |  |  |  |  |
| Analog input signal     | Platinum thermal resistance PT100 sensor (100Ω), 3-wire, 2-channel input (CH1, CH2)                                                    |  |  |  |  |  |
| Sensor current          | 1mA sensor: 100 Ω (PT100)                                                                                                    |  |  |  |  |  |
| Compensation range      | -100 °C to 600 °C (recommended range) Over range display: 32767                                                                        |  |  |  |  |  |
| Digital output          | -1000 to 6000 (unit 0.1 $^{\circ}\mathrm{C}$ )                                                                                         |  |  |  |  |  |
| Measurement accuracy    | 0.2℃ to 0.3℃                                                                                                    |  |  |  |  |  |
| Total accuracy          | Full range ±0.5% (compensation range)                                                                                                  |  |  |  |  |  |
| Conversion speed        | 2 channels 50ms                                                                                                    |  |  |  |  |  |
| Conversion<br>features  | 100 °C  1000 C  Temperature input                                                                                                    |  |  |  |  |  |
|                         | DAI section                                                                                                    |  |  |  |  |  |
| Rated range             | 0 to 2000: 4mA to 20mA                                                                                                    |  |  |  |  |  |
| Analog output range     | DC 4mA to 20mA (external load resistance $\leq$ 500 $\Omega$ )                                                                         |  |  |  |  |  |
| Digital output          | 12-bit binary                                                                                                    |  |  |  |  |  |
| Resolution              | 8uA (4mA to 20mA/2000)                                                                                                    |  |  |  |  |  |
| Comprehensive precision | ±0.5% of full scale (4mA to 20mA: ±0.08 mA)                                                                                            |  |  |  |  |  |
| D/A conversion time     | One scan cycle (D/A conversion after ladder diagram END instruction is executed, and BD channel output value is updated)               |  |  |  |  |  |
| Output features         | External load is $250\Omega$ . 0 to $2000$ was converted to 4mA to $20$ mA.  Analogoutput  AmA  Digital input                          |  |  |  |  |  |
| Points occupied         | 0 point (2DAI is not affected by the standard maximum control points of the main PLC because it is operated through the data register) |  |  |  |  |  |

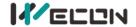

# 4 Wiring

#### Wiring instructions:

- (1) 2-wire PT100: When using channel 1, L1- and VI- are shorted with wires, and the two leads of the sensor are connected to L1+ and LI- respectively. Similarly, when using channel 2, L2- and VI- are shorted with wires, and the two leads of the sensor are connected to L2+ and L2- respectively.
- (2) 3-wire PT100: When using channel 1, two leads of the same color are connected to L1- and VI-respectively, and the other lead of different color is connected to L1+. Channel 2 is connected in the same way.

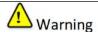

Cut off the power before installing, removing or wiring the BD module to avoid electric shock or product damage.

#### Note:

- Do not place signal cables near high voltage power cables or in the same trunk line. Otherwise, it may be disturbed or surged. Keep a safe distance between signal cable and power cable, at least 100mm.
- Ground the shielding of shielded wire or shielded cable. But the ground point and high voltage line cannot be the same.
- Do not connect cables of impermissible size to avoid poor contact or product damage.
- Fix the cable so that no force directly acts on the terminal line or cable connection area.
- The tightening torque of terminal is 0.5Nm to 0.6N.m. Please tighten it to prevent malfunction.
- Do not use empty terminals.

### 4.1 Applicable cables

- (1) AWG25-16 is used for connection with output device.
- (2) Maximum terminal tightening torque is 0.5N.m to 0.6N.m.
- (3) Using different types of cables may cause poor contact with terminals. Please use pressfit terminals for good contact.

#### Line number and cross-sectional area

| Line<br>number | Cross-sectional area (mm²) | End processing                                           |
|----------------|----------------------------|----------------------------------------------------------|
| AWG26          | 0.1288                     | Stranded cable: Strip off the sheath, rub the core wire, |
|                |                            | and then connect the cable.                              |
| AWG16          | 1.309                      | Single-core cable: Strip off the sheath and connect the  |
| AVVGIO         | 1.309                      | cable.                                                   |

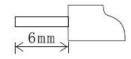

#### 4.2 I/O Mode

Thermal resistance PT100 input mode

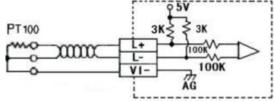

#### Current output mode

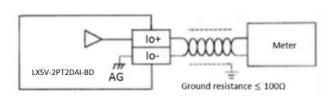

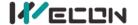

# 5 Description of PLC device

- (1) When connected to LX3 series PLC, please refer to LX3 series BD module manual.
- (2) When connected to LX5 series PLC, if the firmware version of PLC is lower than 2.051 (excluding 2.051), or BD module is not configured by host computer, it can be controlled by the following system devices:

  Table3Device allocation

| PLC model | BD<br>Model  | Device | Description                                    |           | Devices | Description                                                                                      |        |                                      |           |        |
|-----------|--------------|--------|------------------------------------------------|-----------|---------|--------------------------------------------------------------------------------------------------|--------|--------------------------------------|-----------|--------|
|           |              | SM2010 | CH1 thermal resistance input channel open flag | OFF: Open | SD2010  | The temperature of CH1 at $0.1^{\circ}$ C (-100 $^{\circ}$ C to 600 $^{\circ}$ C: -1000 to 6000) |        |                                      |           |        |
| LX5V      | LX5V 2PT2DAI | SM2011 | CH2 thermal resistance input channel open flag |           | SD2011  | The temperature of CH2 at $0.1^{\circ}$ C (-100 $^{\circ}$ C to $600^{\circ}$ C: -1000 to 6000)  |        |                                      |           |        |
|           |              |        |                                                |           |         |                                                                                                  | SM2012 | CH3 current output channel open flag | ON: Close | SD2012 |
|           |              | SM2013 | CH4 current output channel open flag           |           | SD2013  | CH4 digital value<br>0 to 2000: 4mA to 20mA                                                      |        |                                      |           |        |

(3) User can select device through I/O mapping to use the configuration function of new BD module. For details, please refer to "6.1 Parameter configuration".

## 6 Instructions for use

### **6.1** Parameter configuration

- ① Open the host computer software and create a new project, in "Project Manager" → "Extended Function", double-click "BD Module Configuration" Note to enter "BD settings" interface;
- ② Configure the currently connected PLC (take the LX5V-2416 model as an example) and BD module model on the BD module configuration interface: Select "LX5V-2PTWDAI" in the device bar on the right side of the BD module configuration interface and double-click to add it to the corresponding slot position of PLC (slot number 1 or 2, the software will select slot 1 by default, and right-click to move down to slot 2);
- (3) After adding the BD module to the slot, double-click or right-click to select configuration parameters to enter LX5V-2PT2DAI-BD configuration parameters interface, as shown in the following figure. Configure related parameters on this interface.

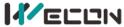

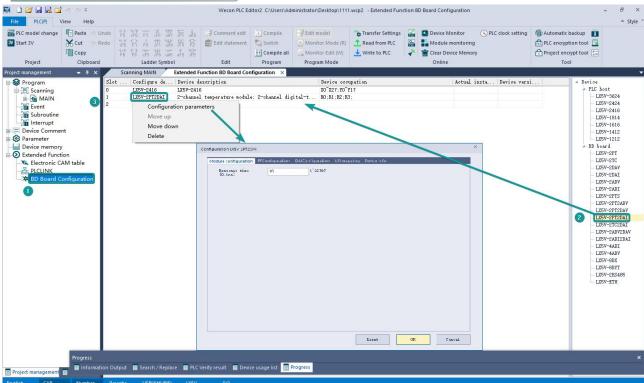

Note: This function is only supported in the following versions of host computer, slave computer and BD module:

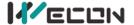

(1) Supported host computer software versions: Wecon PLC Editor2 2.1.204 and above, as shown in the following figure:

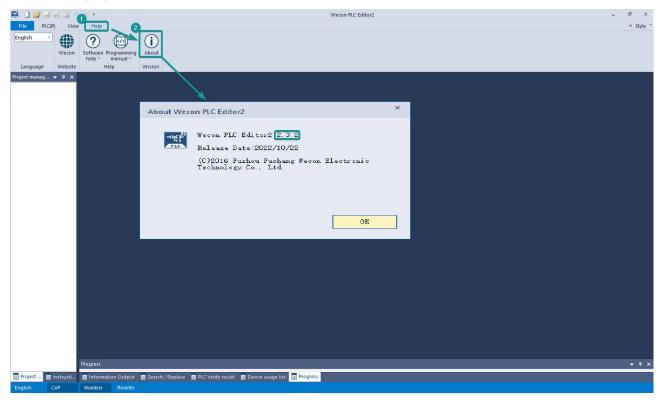

(2) Supported PLC firmware: 2.051 and above, as shown in the following figure:

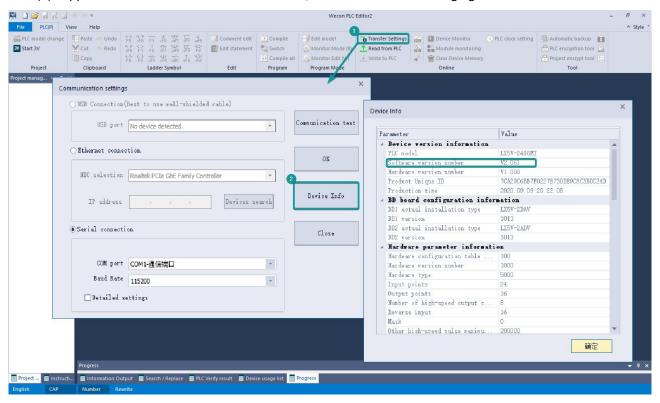

(3) Supported BD module version number: 1013 and above, as shown in the following figure:

| Slot | Configure de | Device description                                | Device occupation | Actual insta | Device versi |
|------|--------------|---------------------------------------------------|-------------------|--------------|--------------|
| 0    | LX5V-2416    | LX5V-2416                                         | X0~X27;Y0~Y17     | LX5V-2416MT  | V2.061       |
| 1    | LX5V-2PT2DAI | 2-channel temperature module; 2-channel digital-t | RO; R1; R2; R3;   | LX5V-2PT2DAI | 1013         |
| 2    |              |                                                   |                   |              |              |

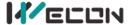

## The parameter configuration interface is as follows:

1. Module setting: Set response time (The response time is the interval time between PLC acquisition of BD module data. Range: 0.1ms to 3276.7ms).

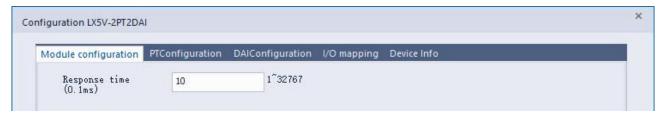

2 PT configuration:

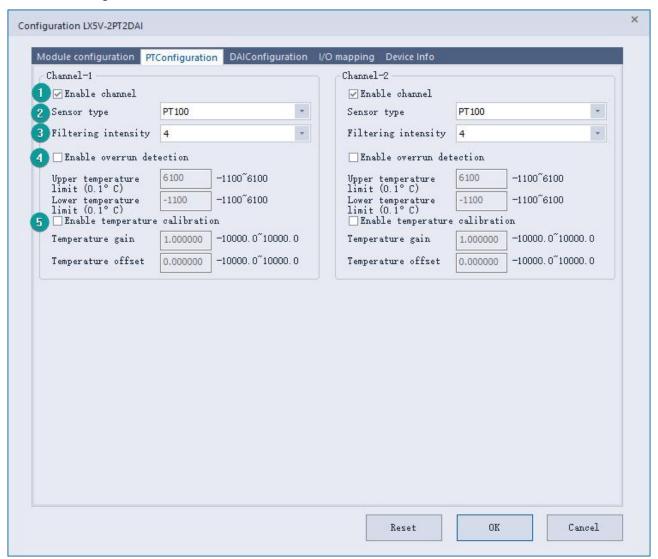

- Check enable channel to set whether to enable the current BD module channel.
- Sensor type: PT100 by default.
- 3 Setting the filtering intensity can reduce the jitter of BD channel value. The default configuration of filter intensity is 4. Level 0 is the lowest and level 9 is the highest. The filter intensity can be adjusted according to actual use.
- 4 Check enable overrun detection to judge that when the upper and lower limits of temperature exceed the current setting temperature, the host computer will prompt an error.
- © Check enable calibration, you could calculate the gain offset according to the following formula to convert the corresponding channel value:
  - Channel value = actual temperature value × gain value + offset value

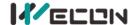

When the channel value deviates from the actual temperature value, the channel can be calibrated by setting the gain offset, for example:

- The input temperature of control channel is  $0^{\circ}$ C, the value of acquisition channel is 30 (unit:  $0.1^{\circ}$ C), and the actual channel value should be 0 (unit:  $0.1^{\circ}$ C).
- The input temperature of control channel is  $500^{\circ}$ C, the value of acquisition channel is 5200 (unit:  $0.1^{\circ}$ C), and the actual channel value should be 5000 (unit:  $0.1^{\circ}$ C).

Suppose the gain is a, and the offset is b, then 
$$\begin{cases} 0 = 30*a + b \\ 5000 = 5200*a + b \end{cases}$$

$$\begin{cases} a=0.967118\\ b=-29.0135 \end{cases}$$
 The calibration can be completed by setting the corresponding gain

offset to the current channel.

Note: Using gain and offset calibration can only reduce the linear error. Since the PT100 resistance and temperature curve are nonlinear, there is still a certain error in partial temperature after the calibration is successful.

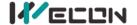

#### 3 DAI configuration:

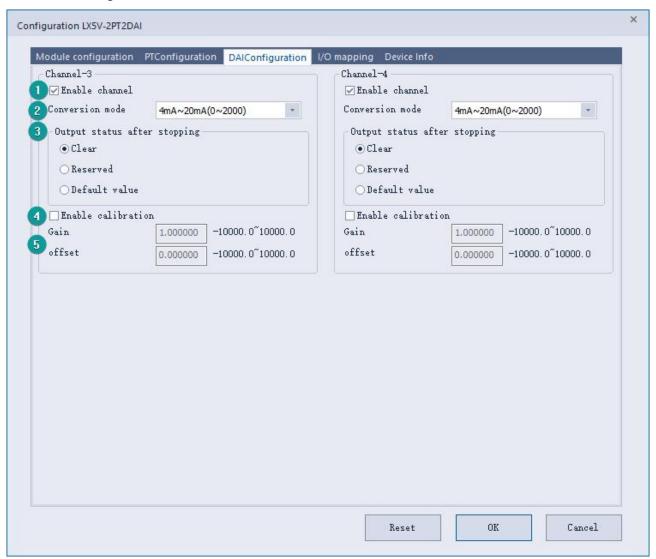

- Check enable channel to set whether to enable the current BD module channel.
- ② The conversion mode is set to DAI conversion mode by default, and the measurement range is  $4mA^20mA$  (0~2000).
- 3 Output state after stop: When PLC stops, the output state of BD module channel mainly includes the following three types:
  - Output clear: When PLC stops, the output current of BD module channel is 4mA
  - Output hold: When PLC stops, the channel output of the BD module maintains the digital current value set by the corresponding channel in the current I/O mapping device.
  - Output preset value: When PLC stops, BD module channel outputs preset digital value or preset analog quantity corresponding to the current value.
- 4 Check enable calibration, you could calculate the gain offset according to the following formula to convert the corresponding channel value:
  - Channel input digital value = actual output current corresponds to digital value × gain value + offset value
- (5) When the channel value deviates, you could also set the gain offset to calibrate the channel. For example:
  - When the channel input digital value is 0, the multimeter measures the output current of BD module channel to be 5mA (corresponding digital value is 125).
  - When the channel input digital value is 2000, the multimeter measures the output current of BD module channel to be 5mA (corresponding digital value is 1875).

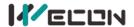

$$\begin{cases} 0 = 125*a + b \\ 2000 = 1875*a + b \end{cases},$$
 Suppose the gain is a, and the offset is b, then

$$\begin{cases} a=1.142857 \\ b=-142.857 \end{cases}$$
 The calibration can be completed by setting the corresponding gain offset to the current channel.

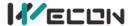

4. Set I/O mapping. The channels are mapped to R device according to the current number of BD module channels by default. As shown in the following figure, BD module CH1 to CH4 is mapped to device R0 to R3.

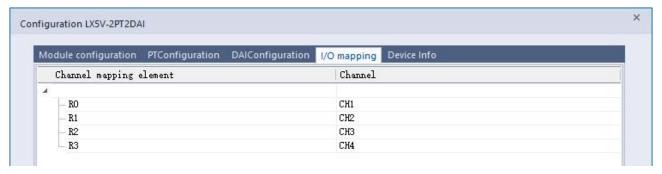

5. After the above configuration is completed, check the program, download the configuration to PLC, and STOP→RUN configuration takes effect.

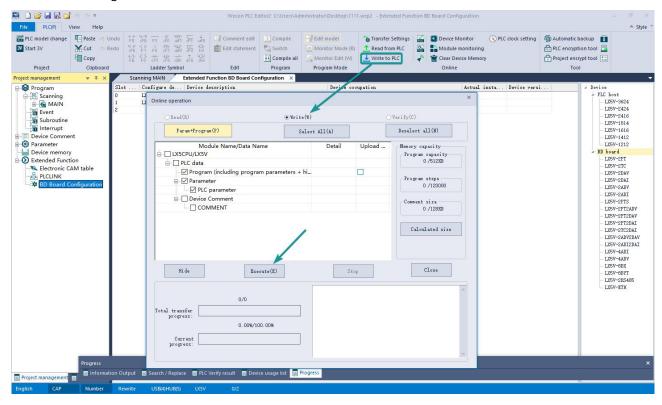

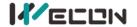

# 6.2 Ladder Diagram

1. Programming example that does not use the host computer software "BD module configuration" function. For device allocation, please refer to "5 PLC device description".

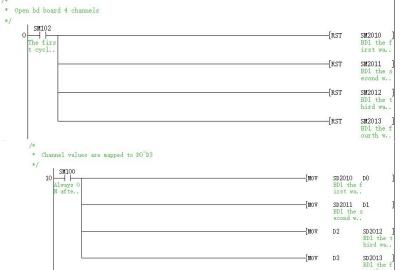

Open CH1 thermal resistance input

Open CH2 thermal resistance input

Turn on the CH3 current output channel

Turn on the CH4 current output channel

Write the temperature value of CH1 to register D0

Write the temperature value of CH2 to register D1

Write the value in D2 to CH3

Write the value in D3 to CH4

2. Programming example using "BD module configuration" function of host computer software:

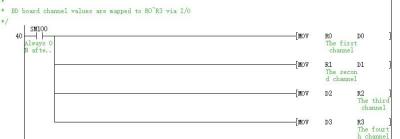

Map CH1 into R0 device

Map CH2 into R1 device

Set the digital value in D2 to CH3 mapping

Set the digital value in D3 to CH4 mapping

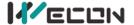

## 6.3 BD monitoring interface and buffer memory

Open the module monitoring interface, select BD module, select LX5V-2PT2DAI from the list of BD modules on the right to monitor it online, and check the current BD module communication status and error information in time.

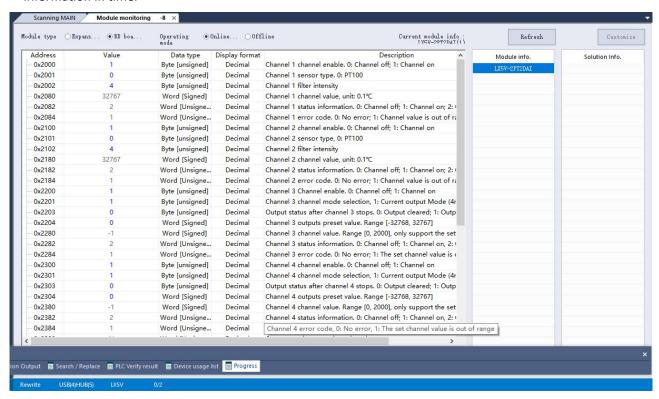

(1) PT buffer memory (BFM): used for BD module status monitoring.

| <u> </u>           |                       | ,              | ( (D. 141). asca 101 DD 11101 |         |                 |                                                                        |
|--------------------|-----------------------|----------------|-------------------------------|---------|-----------------|------------------------------------------------------------------------|
| BFM<br>Addres<br>s | Power<br>-off<br>hold | Read/<br>write | Memory name                   | Default | Range           | Description                                                            |
| 0x2000             | ×                     | R/W            | Channel 1 channel enable      | 1       | 0 to 1          | 0: Channel closed; 1: Channel open                                     |
| 0x2001             | ×                     | R/W            | Channel 1 sensor type         | 0       | 0               | 0: PT100                                                               |
| 0x2002             | ×                     | R/W            | Channel 1 filter intensity    | 4       | 0 to 9          | 0: Minimum filter strength; 9:<br>Maximum filter strength              |
| 0x2080             | ×                     | R              | Channel 1 channel value       | 32767   | -32768 to 32767 | Unit: 0.1℃                                                             |
| 0x2082             | ×                     | R              | Channel 1 status information  | 1       | 0 to 2          | 0: Channel closed 1: Channel opened 2: Channel value exceeds the range |
| 0x2084             | ×                     | R              | Channel 1 error code          | 0       | 0 to 1          | 0: No error; 1: Channel value exceeds the range                        |
| 0x2100             | ×                     | R/W            | Channel 2 channel enable      | 1       | 0 to 1          | 0: Channel closed; 1: Channel open                                     |
| 0x2101             | ×                     | R/W            | Channel 2 sensor type         | 0       | 0               | 0: PT100                                                               |
| 0x2102             | ×                     | R/W            | Channel 2 filter intensity    | 4       | 0 to 9          | 0: Minimum filter strength; 9:<br>Maximum filter strength              |
| 0x2180             | ×                     | R              | Channel 2 channel value       | 32767   | -32768 to 32767 | Unit: 0.1℃                                                             |
| 0x2182             | ×                     | R              | Channel 2 status information  | 1       | 0 to 2          | 0: Channel closed 1: Channel opened 2: Channel value exceeds the range |
| 0x2184             | ×                     | R              | Channel 2 error code          | 0       | 0 to 1          | 0: No error; 1: Channel value exceeds the range                        |

1 DAI buffer memory (BFM): used for BD module status monitoring.

| BFM | Power | Read/ | Memory name | Default | Range | Description |
|-----|-------|-------|-------------|---------|-------|-------------|

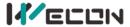

| Addres | -off | write |                                     |   |                 |                                                                        |
|--------|------|-------|-------------------------------------|---|-----------------|------------------------------------------------------------------------|
| S      | hold | Wille |                                     |   |                 |                                                                        |
| 0x2200 | ×    | R/W   | Channel 3 channel enable            | 1 | 0 to 1          | 0: Channel closed; 1: Channel open                                     |
| 0x2201 | ×    | R/W   | Channel 3 channel mode selection    | 1 | 1               | 1: Current output mode (4mA to 20mA)                                   |
| 0x2203 | ×    | R/W   | Output status after channel 3 stops | 0 | 0 to 2          | 0: Output cleared; 1: Output held<br>2: Output preset value            |
| 0x2204 | ×    | R/W   | Channel 3 output preset value       | 0 | -32768 to 32767 |                                                                        |
| 0x2280 | ×    | R     | Channel 3 channel value             | 0 | 0 to 2000       | Only supported in channel mapping device setting                       |
| 0x2282 | ×    | R     | Channel 3 status information        | 1 | 0 to 2          | 0: Channel closed 1: Channel opened 2: Channel value exceeds the range |
| 0x2284 | ×    | R     | Channel 3 error code                | 0 | 0 to 1          | 0: No error; 1: Channel value exceeds the range                        |
| 0x2300 | ×    | R/W   | Channel 4 channel enable            | 1 | 0 to 1          | 0: Channel closed; 1: Channel open                                     |
| 0x2301 | ×    | R/W   | Channel 4 channel mode selection    | 1 | 1               | 1: Current output mode (4mA to 20mA)                                   |
| 0x2303 | ×    | R/W   | Output status after channel 4 stops | 0 | 0 to 2          | 0: Output cleared; 1: Output held<br>2: Output preset value            |
| 0x2304 | ×    | R/W   | Channel 4 output preset value       | 0 | -32768 to 32767 |                                                                        |
| 0x2380 | ×    | R     | Channel 4 channel value             | 0 | 0 to 2000       | Only supported in channel mapping device setting                       |
| 0x2382 | ×    | R     | Channel 4 status information        | 1 | 0 to 2          | 0: Channel closed 1: Channel opened 2: Channel value exceeds the range |
| 0x2384 | ×    | R     | Channel 4 error code                | 0 | 0 to 1          | 0: No error; 1: Channel value exceeds the range                        |

② Universal buffer memory (BFM): used to diagnose the communication status of the currently connected BD module.

| BFM<br>Address | Power<br>-off<br>hold | Read/<br>write<br>Functi<br>on | Memory name                              | Default | Range                  | Description                                      |
|----------------|-----------------------|--------------------------------|------------------------------------------|---------|------------------------|--------------------------------------------------|
| 0x200          | ×                     | R                              | Current maximum package length           | 0       | 0 to 0xFFFF            | The maximum length of the currently sent package |
| 0x202          | ×                     | R                              | Number of retransmissions                | 0       | 0 to 0xFFFF            | Number of retransmissions                        |
| 0x204          | ×                     | R                              | Number of retransmissions of subpackages | 0       | 0 to 0xFFFF            | Number of retransmissions of subpackages         |
| 0x206          | ×                     | R                              | Received times of sync frame             | 0       | 0 to 0xFFFF            | Received times of sync frame                     |
| 0x208          | ×                     | R                              | Sent times of sync frame                 | 0       | 0 to 0xFFFF            | Sent times of sync frame                         |
| 0x20A          | ×                     | R                              | Control the number of transmissions      | 0       | 0 to 0xFFFF            | Control the number of transmissions              |
| 0x20C          | ×                     | R                              | Control the number of receptions         | 0       | 0 to 0xFFFF            | Control the number of receptions                 |
| 0x20E          | ×                     | R                              | Number of subscriptions sent             | 0       | 0 to 0xFFFF            | Number of subscriptions sent                     |
| 0x210          | ×                     | R                              | Number of subscriptions received         | 0       | 0 to 0xFFFF            | Number of subscriptions received                 |
| 0x212          | ٧                     | R/W                            | Latest error code                        | 0       | Only 0 can be written. | Protocol internal error code, write 0 to clear   |
| 0x214          | ×                     | R                              | Number of bytes sent                     | 0       | 0 to 0xFFFFFFF         | Number of bytes sent                             |
| 0x218          | ×                     | R                              | Number of valid bytes sent               | 0       | 0 to 0xFFFFFFF         | Number of valid bytes sent                       |

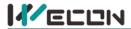

| 0x21C | × | R | Number of bytes received       | 0 | 0 to 0xFFFFFFF | Number of bytes received                                    |
|-------|---|---|--------------------------------|---|----------------|-------------------------------------------------------------|
| 0x220 | × | R | Number of valid bytes received | 0 | 0 to 0xFFFFFFF | Number of valid bytes received                              |
| 0x224 | × | R | Communication time (unit s)    | 0 | 0 to 0xFFFFFFF | Normal communication time since the BD module is powered on |